## $TP N^{\circ} 01$ **Microsoft Excel**

# Exercice 1

- Lancer Microsoft Excel  $\blacksquare$
- Calculer le nombre de cellule d'une feuille Excel  $\blacksquare$
- $\blacksquare$ Ajouter deux feuilles nommées Facure; Etat et éliminer les feuilles existantes par défaut.
- En utilisant le menu Outils > Propriétés masquer l'affichage de la barre d'Etat, et  $\blacksquare$ des barres de défilement. Afficher le quadrillage de la feuille en vert
- Fixer le nombre de feuille par nouveau classeur à 6, puis activer le style de référencement L1C1, puis noter le changement sur la feuille du classeur

Sélectionner l'onglet sécurité et saisir un mot de passe pour la modification et lecture. Noter le changement à l'ouverture à nouveau du fichier

 $\overline{\mathbf{B}}$ 

 $\overline{\mathbf{C}}$ 

D

E

## Exercice 2

1°) Faite la saisie du tableau suivant :

A

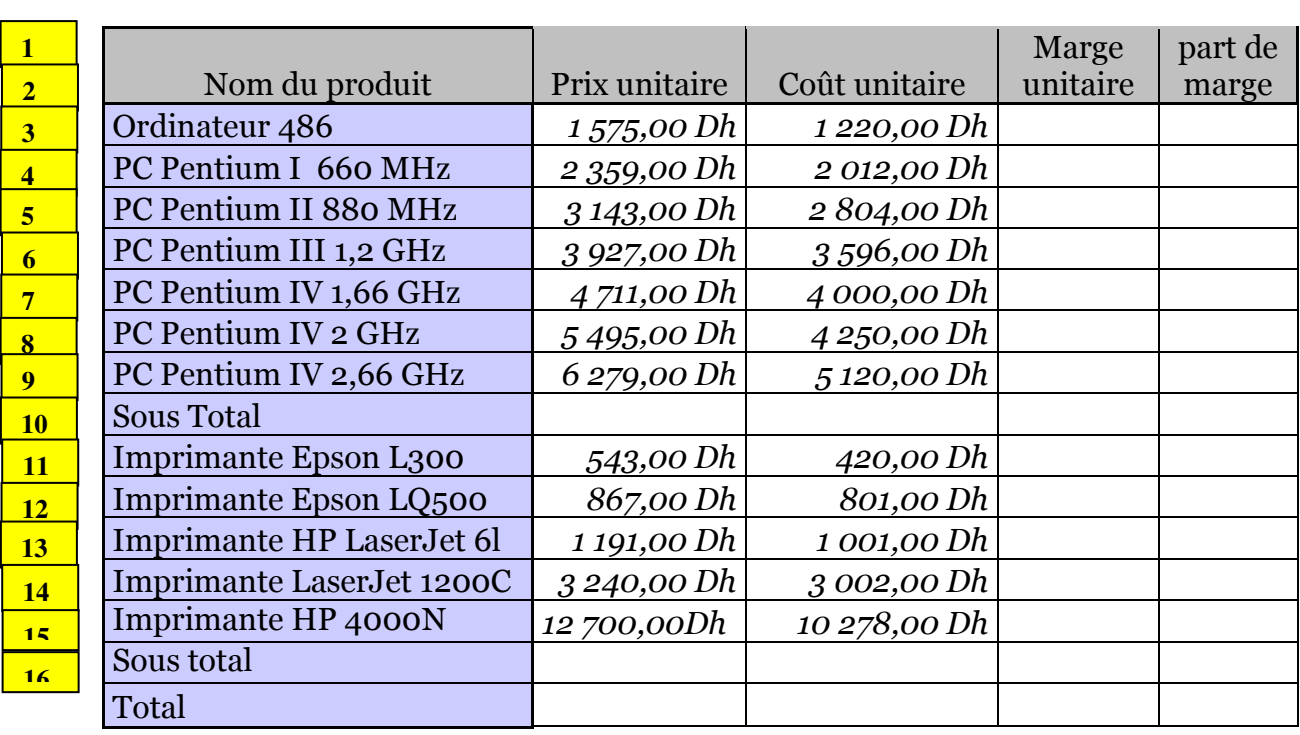

2°) Formatage

- En utilisant la méthode qui vous semble pratique sélectionné :
	- les champs A3:A16 puis choisir l'alignement gauche, renvoyé à la ligne et l'option ajuster le contenu
	- Les champs A3:A16 et A1:E1 simultanément et choisir un remplissage "Vert Clair".
	- Le plage B3:D17 puis appliquer un format personnalisé afin d'afficher le Dirham comme suit " Dh". Y'a t-il une autre méthode pour le faire automatiquement?

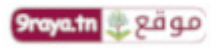

#### www.9raya.tn

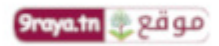

- La plage E3:E17 puis appliquer le format pourcentage en utilisant la barre des outils.
- Regrouper les plage suivante (fusion des cellules) A1:A2; B1:B2; ......; E1:E2
- La plage A1:E1 puis appliquer un alignement orienté +31,2°, centré verticalement et horizontalement.

3°) Calculer les sous totaux en utilisant le bouton "Somme" de la barre d'outil. Puis calculer le total en utilisant la fonction somme.

4°) Calculer la marge unitaire définie comme étant le prix unitaire - le coût unitaire. Calculer en % la part de marge égale au rapport de la marge unitaire à la somme des marges unitaires.

# Exercice 3

Réaliser à la lettre la facture ci-dessous tout en introduisant les formules nécessaires pour les calcul et conversion ainsi que le formatage indispensable.

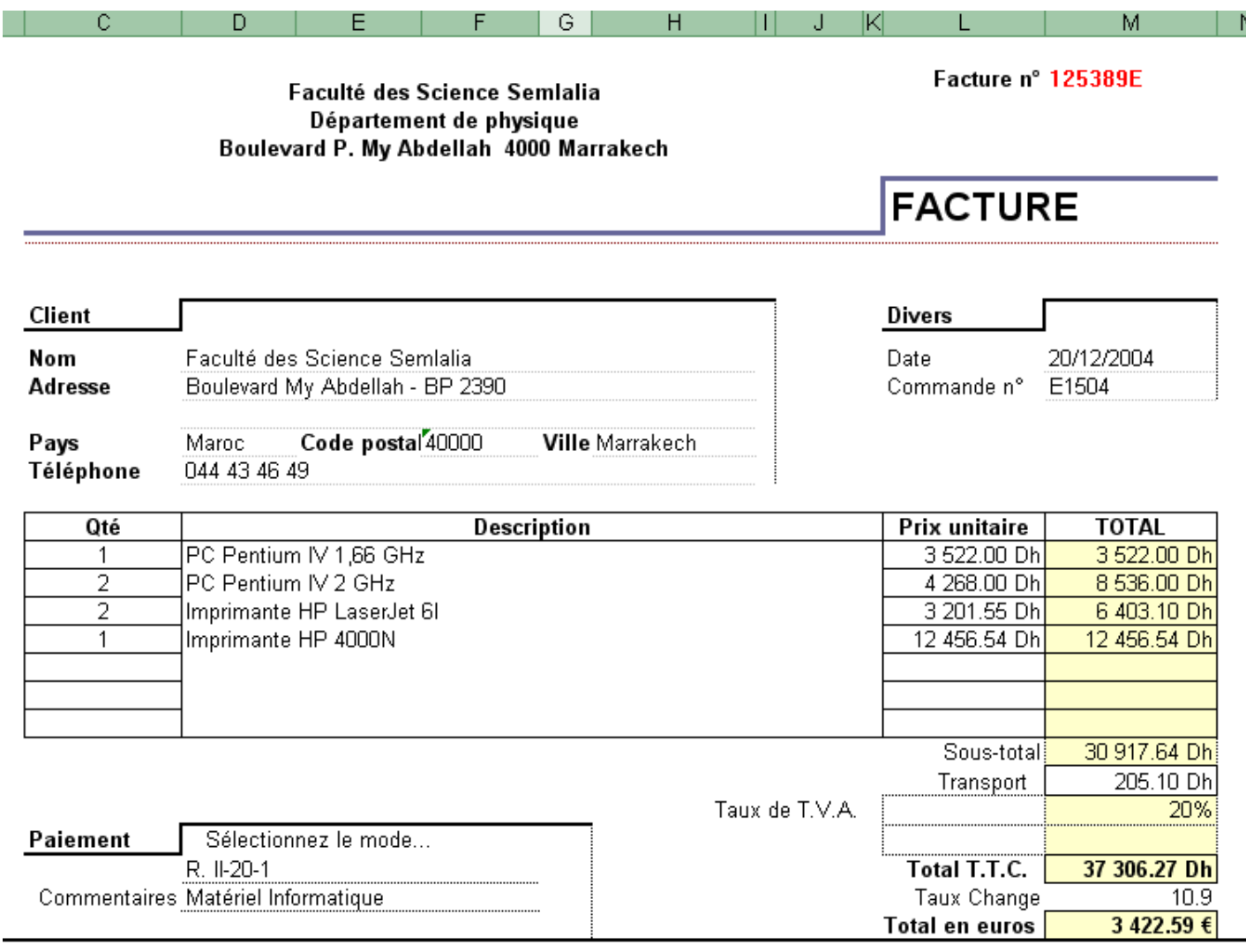

# Exercice 4

Réaliser le tableau suivant et veillez à introduire les fonctions nécessaires.

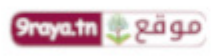

### www.9raya.tn

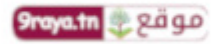

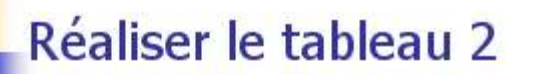

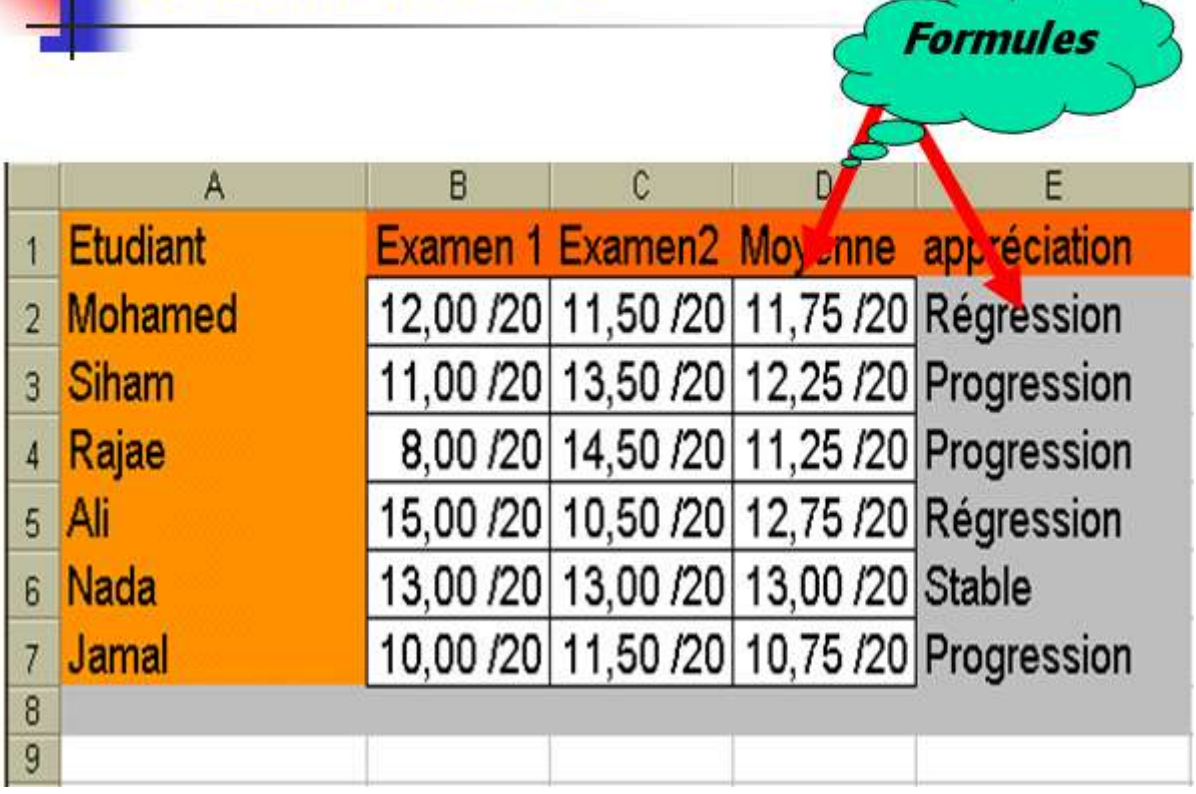

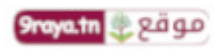

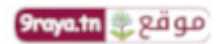